*Malgré la confortable augmentation des capacités des disques durs et des espaces amovibles (disques durs externes, clés USB,*  cartes mémoire, DVD, etc.), sans oublier la grande vélocité du réseau Internet, la compression des fichiers a encore de l'avenir et *est très utilisée sur les sites institutionnels (entre autres). Voici comment l'utiliser au mieux (et le plus simplement possible).*

**Tutoriel basé sur l'article [Utilitaires : Compression / archivage](http://www.aidewindows.net/xp/logiciels_compression.php) de l'excellent site [www.aidewindows.net.](http://www.aidewindows.net/)**

# A. Compression / archivage

La compression de fichier(s) permet de réduire la taille d'un (des) fichier(s).

- afin de réduire leur taille, en vue d'un envoi sur Internet, ou de leur rangement
- afin de les grouper pour les archiver.

On peut compresser :

- un ou plusieurs fichiers
- un ou plusieurs dossiers.

Attention : si on compresse un ou plusieurs fichiers sans les mettre dans des dossiers, ceux-ci seront "mélangés" aux autres fichiers de votre dossier lors de la décompression.

Il est donc préférable de :

- mettre les fichiers à compresser dans un dossier
- compresser le dossier.

# B. Compression intégrée dans Windows

Avec Windows 98, il fallait absolument installer un logiciel de compression / archivage. Avec Windows XP, Vista, 7 et 8, la fonction de compression / archivage est intégrée.

Cependant, il existe des formats (RAR, ACE, 7z) que Windows ne peut pas lire. Il faudra donc, installer un logiciel de compression / archivage quand on rencontrera ce type de fichiers.

On peut conseiller :

– 7-Zip (qui est gratuit) :<http://www.spiroo.be/7zip/>=> les archives ressemblent alors à ça :

– WinRAR (qui est un [shareware\)](https://fr.wikipedia.org/wiki/Shareware) :<http://www.win-rar.com/start.html?&L=10>=> les archives ressemblent

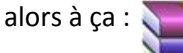

### **Néanmoins, la façon la plus simple est d'utiliser la compression / l'archivage intégré dans Windows**

Deux manipulations possibles :

- la compression dans une archive
- la décompression / extraction de l'archive.

# B1. Compresser = Envoyer vers, Dossier compressé

À utiliser lorsqu'on veut :

- compresser des fichiers (images, documents) pour les conserver / archiver
- compresser des fichiers (images, documents) pour les envoyer sur Internet.

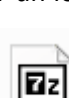

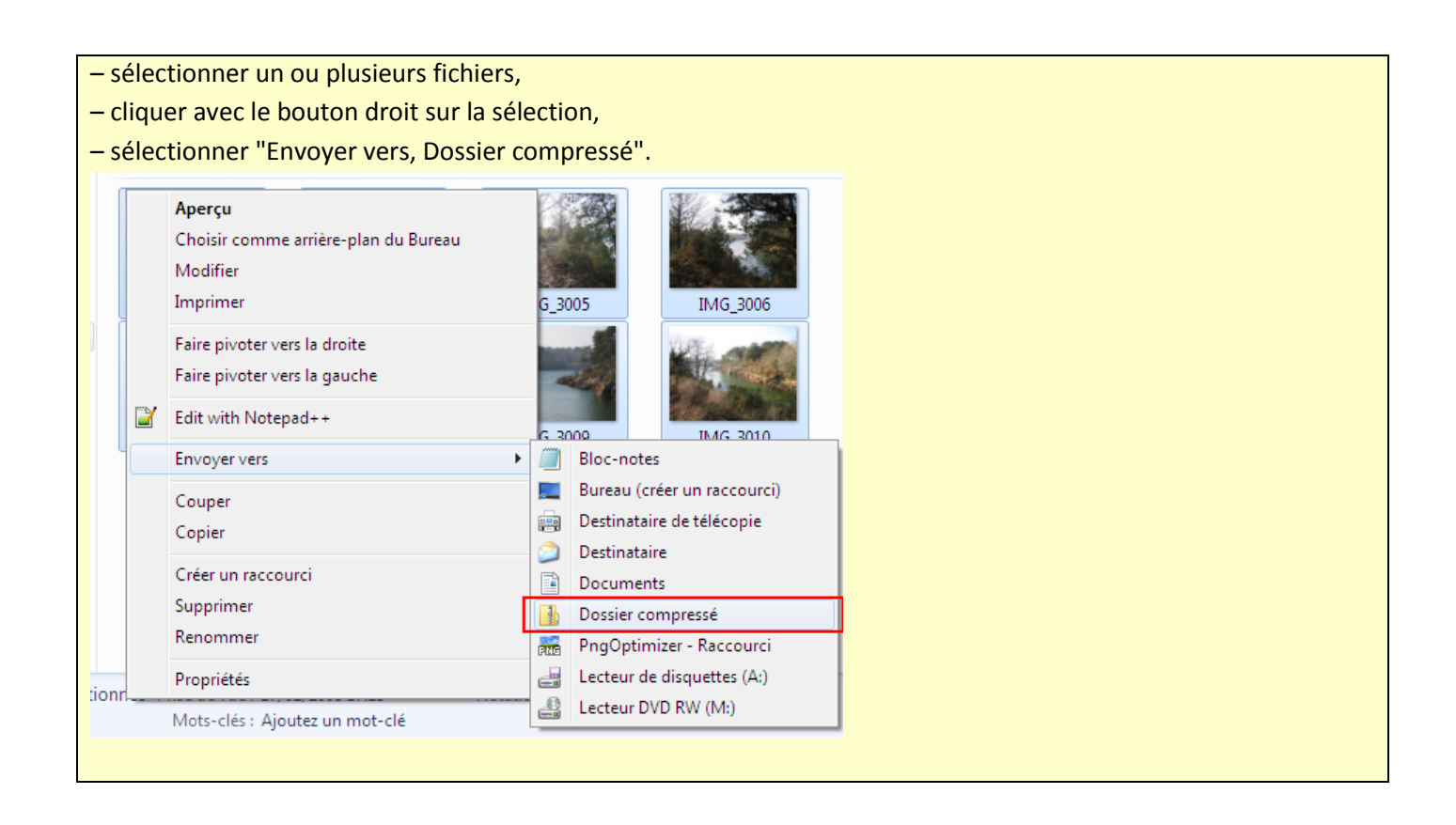

# B2. Décompresser = Extraire

À utiliser lorsqu'on veut :

- décompresser une archive que l'on a reçu par Internet
- décompresser un programme ou un document que l'on a téléchargé sur Internet.

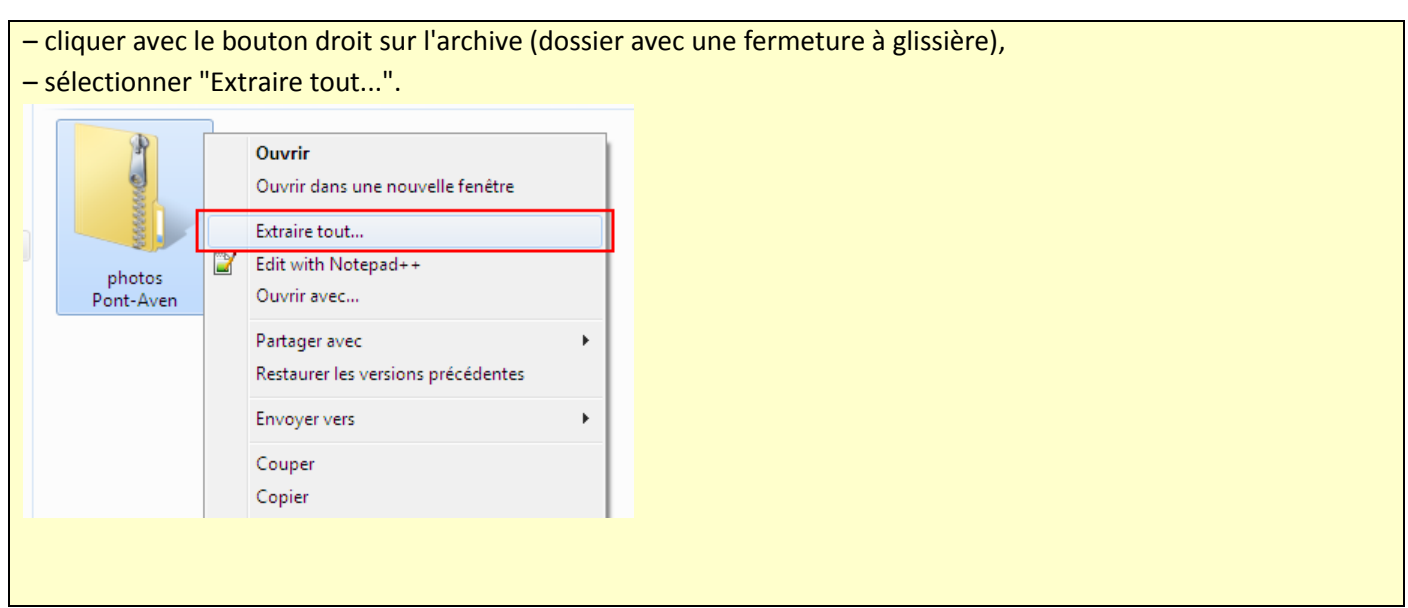

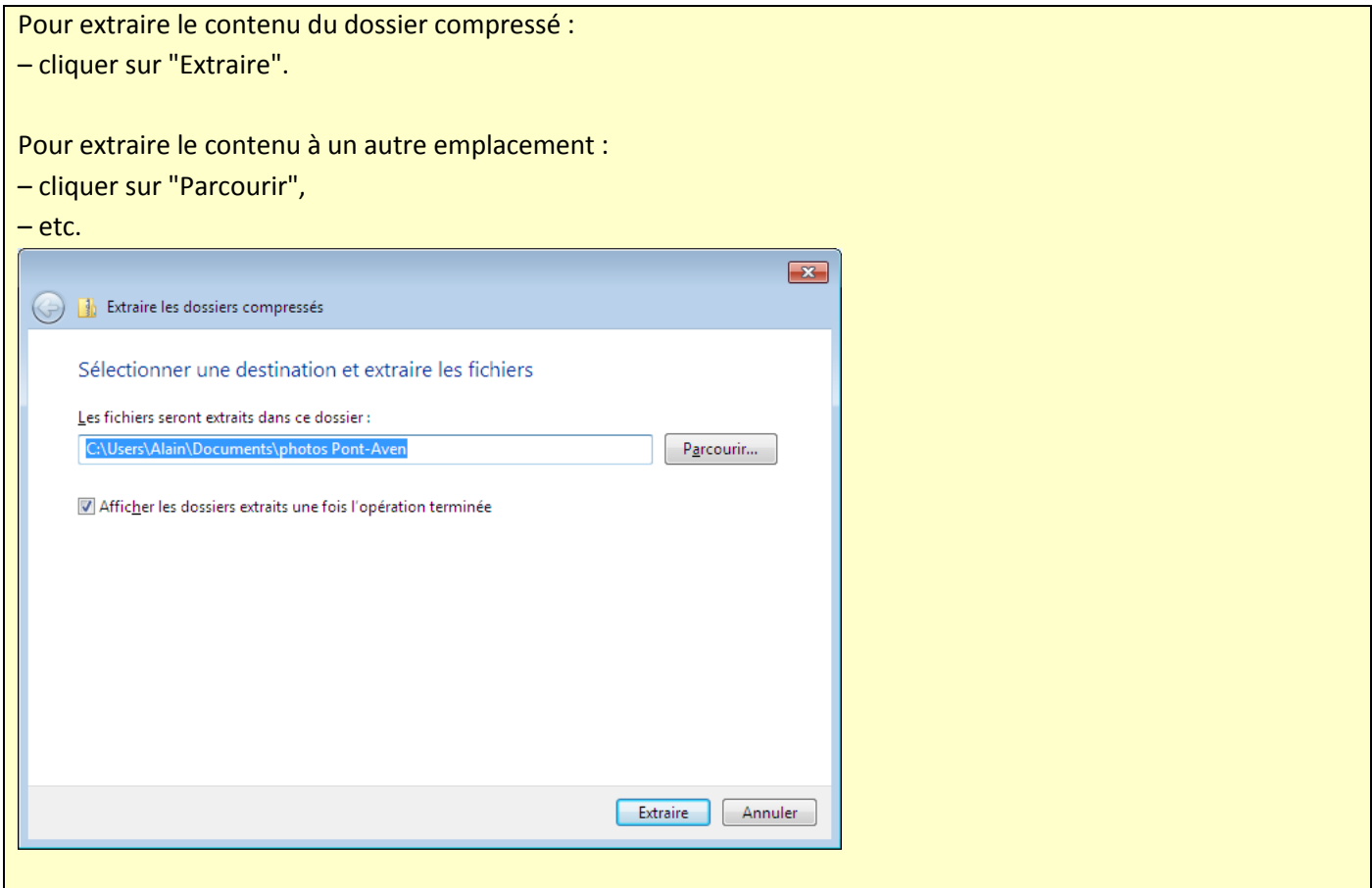

## Choix du dossier de destination

On ne sait jamais comment l'archive a été faite :

– ensemble de fichiers "en vrac"

ou :

– dossier à l'intérieur duquel se trouvent les fichiers.

La différence ?

Quand on va extraire une archive uniquement constituée de fichiers, ces derniers vont être "mélangés" dans le dossier de destination.

Quand on va extraire une archive constituée d'un dossier, on n'aura aucun mal à le retrouver dans le dossier de destination.

Il est donc préférable de choisir un dossier vide pour extraire les fichiers. Même si les plus récentes versions de Windows créent désormais automatiquement ce dossier conteneur.

## B3. Quelques réponses sans questions

- $\circledast$  **On peut changer sans problème le nom d'une archive que l'on a créée ou que l'on a téléchargée.**
- $\mathbb{Q}$  Une archive est une copie des fichiers que l'on compresse : la supprimer ne supprime pas les documents/dossiers originaux.
- $\circledast$  Si vous n'arrivez pas à extraire une archive dans un dossier de votre ordinateur :
	- o Retentez l'extraction en mettant l'archive sur le bureau,
	- o Vous pouvez aussi renommer l'archive avec un nom très court (même une seule lettre).
- **Il ne faut pas double-cliquer sur une archive. En effet, elle va s'ouvrir mais dans le logiciel de compression/décompression et on ne peut alors travailler sur les fichiers sans risque…**